# 2022 年四川省/重庆市大学生信息素养大赛 校内选拔赛命题范围及备赛建议

# 校内选拔赛试题形式、分值及评分标准

题目为客观题,50 个题目,总分 100 分,以探索性题目为主。具体包括:

1. 单选题 30 个(每题 2 分;4 个选项,只有 1 个正确答案;错选、多选、 少选、不选均不得分);

2. 多选题 10 个(每题 3 分: 4~7 个选项, 有 2~7 个正确答案: 错选、多 选、少选、不选均不得分);

3. 判断题 10个(每题 1分: 错选不选均不得分)

# 命题范围及备赛建议

在给出的 50 个知识模块内出题,内容涉及政府开放信息资源、实用学习 资源、学术信息资源、信息检索理论与技术、知识管理工具、学术写作、科研 工具、信息检索系统 8 个方面。

50 个知识模块的具体考核要求、学习指导、备赛建议、参考资源、样题及 答案解析见文档正文。

# 目录

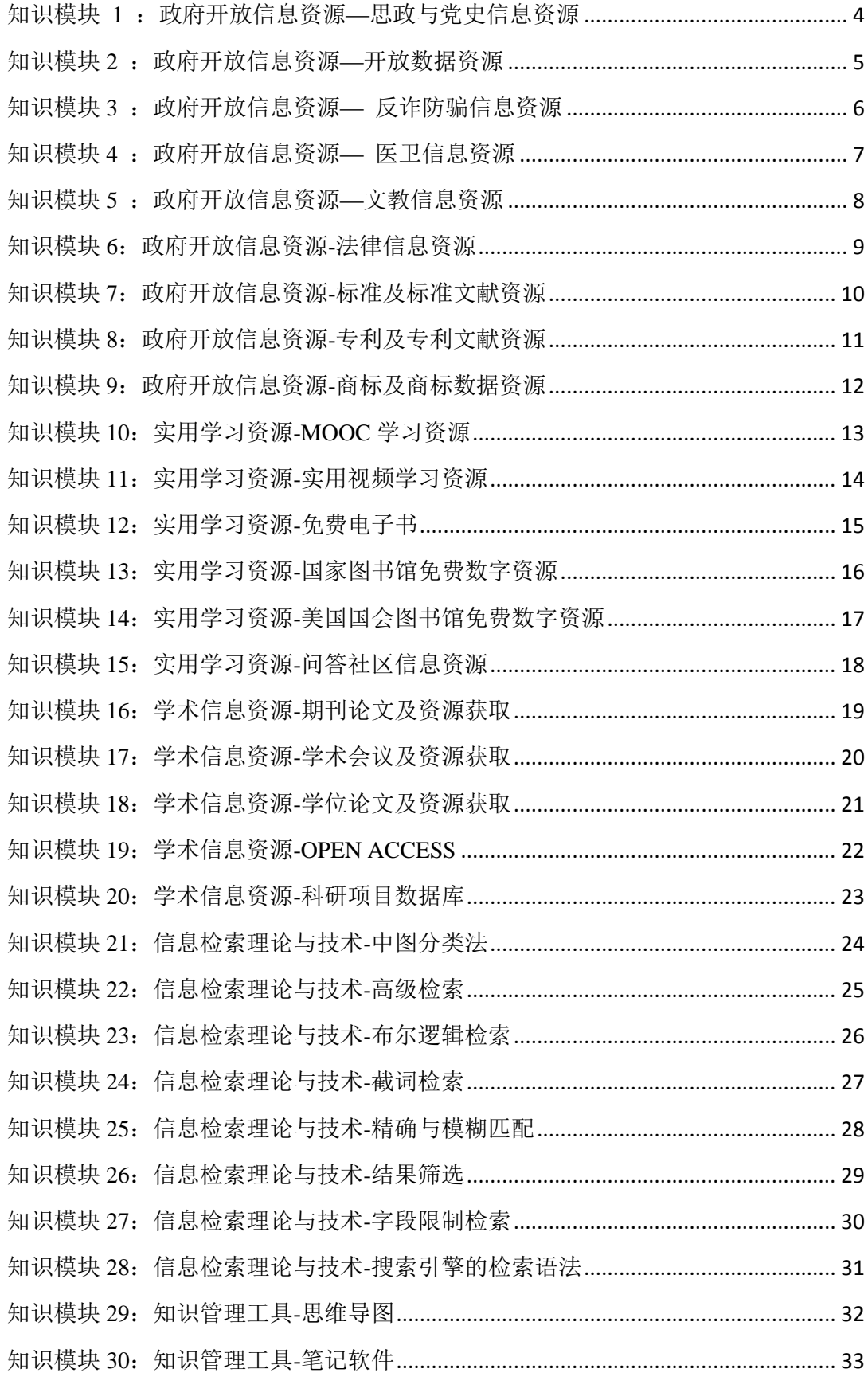

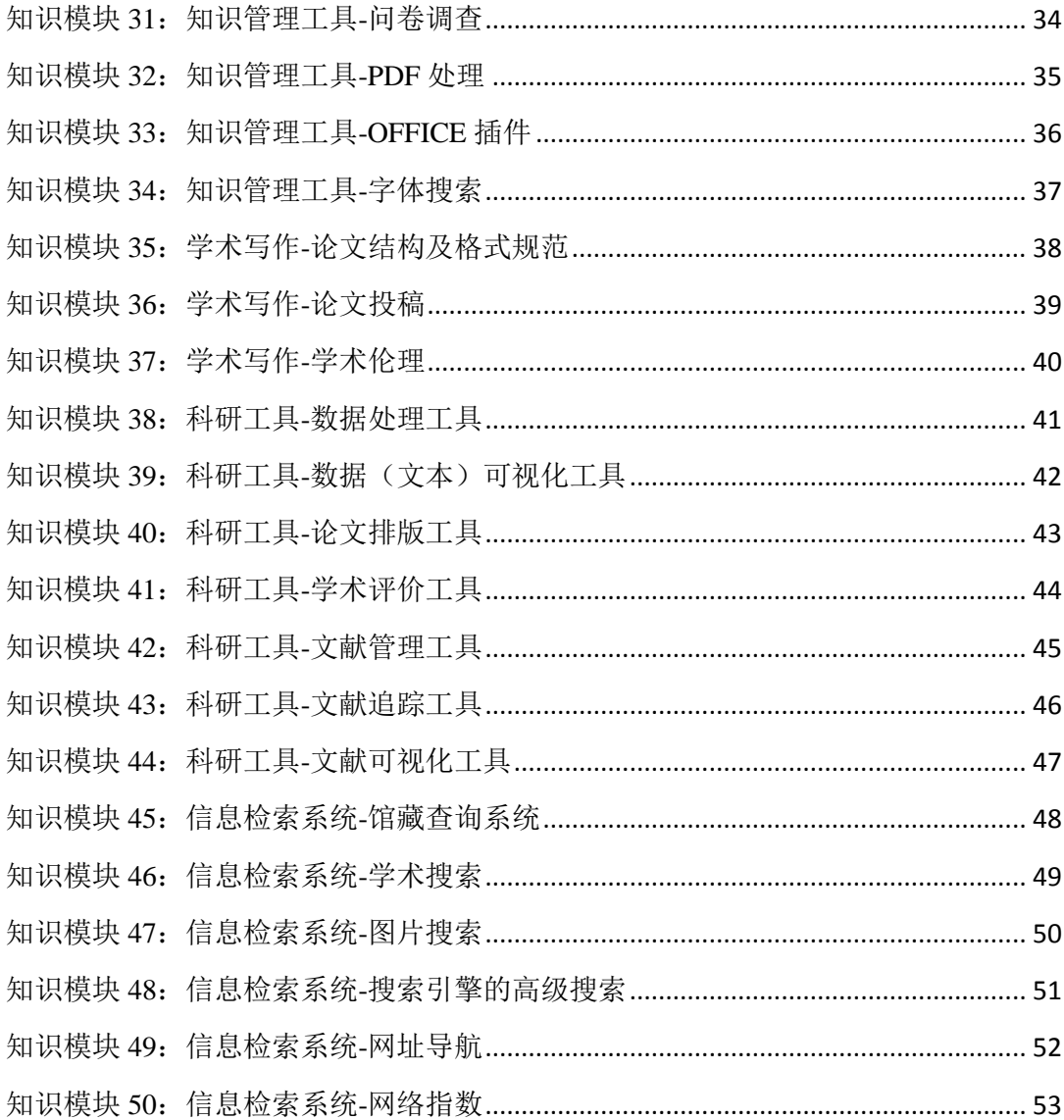

# <span id="page-3-0"></span>知识模块 **1** :政府开放信息资源—思政与党史信息资源

## 具体要求:

- 1、 能够从习近平系列重要讲话数据库(<http://jhsjk.people.cn/>)中找到指定资源。
- 2、能够从新华社官网的学习进行时专栏 (<http://www.news.cn/politics/xxjxs/index.htm>) 中 找到指定资源。
- 3、 能够从人民网官网的学习路上专栏学习路上( <http://cpc.people.com.cn/xuexi/>)中找到指 定资源。
- 4、 能够从党史教育学习官网 (<http://dangshi.people.com.cn/>) 党史学习教育官方网站 上找 到指定资源。
- 5、 能 够 从 中 华 数 字 书 苑 · 党 政 版 (<http://www.apabi.com/dzsy/pub.mvc/Index2?pid=login&cult=CN>),找党政类电子书,该 网站进入路径及账号获取:大赛官网->学习园地->实训资源里的中华数字书苑•党政版 [http://scc.apabi.cn/study/#/teachingplatform/training\\_resource](http://scc.apabi.cn/study/#/teachingplatform/training_resource)。

# 学习指导及备赛建议:

1、根据学习要求中提供的网址,进入相关网址,深度体验、探索,熟悉这些网站中的内容。 2、参赛之前,建议把这些网址放到浏览器收藏夹中,并做出明确标识,方便比赛时直接打 开使用。

#### 参考资源:

1、 人民网:习近平系列重要讲话数据库:<http://jhsjk.people.cn/>

2、人民网: 党史教育学习官网: <http://dangshi.people.com.cn/>

# 样题(判断题):

在习近平系列重要讲话数据库中可以查到习近平在二十国集团领导人第十五次峰会第一阶 段会议上的讲话,其中提到了"数字货币",这是习近平在正式发言或署名文章中第一次提到 数字货币。( )

正确答案:错误

答案解析:

在习近平系列重要讲话数据库以全文为检索点,以"数字货币"为检索词,可以找到至少 3 条记录,其中可以发现 2020 年 10 月 31 日在《求是》发表的《国家中长期经济社会发展 战略若干重大问题》署名文章中就提到了"数字货币",所以题目表述错误。

# <span id="page-4-0"></span>知识模块 **2** :政府开放信息资源—开放数据资源

### 具体要求:

- 1、能够通过国家统计局网站上的数据查询系统( <https://data.stats.gov.cn/index.htm> , 可能 会有风险提示,忽略即可)查询统计数据。(主要出题点)
- 2、能够利用世界银行等国际组织网站上的开放数据平台( [https://data.worldbank.org](https://data.worldbank.org/) ) 查 询统计数据。(主要出题点)
- 3、能够通过成都市开放数据平台 ( <http://www.cddata.gov.cn/oportal/index> ) 查询政府开 放数据。(主要出题点)

### 学习指导及备赛建议:

1、实质性动手查。

2、参赛之前,建议把这三个网址放到浏览器收藏夹中,并做出明确标识,方便比赛时直接 打开使用。

# 参考资源:

1、B 站视频《小白秒懂 国家统计局数据查询与下载》: <https://www.bilibili.com/video/BV1eU4y1t7Qm> 。 2、B 站视频《世界银行数据库、 BP 能源数据库》: <https://www.bilibili.com/video/BV14p4y1p76G> 。

#### 样题(单选题):

在国家统计局官网的数据查询 系统中查找我国普通本专科生毕业人数。请问:2018 年我国 普通本专科毕业生人数是多少万?()

A、 801.2213 B 、797.1991 C 、758.5298 D 、753.3087

正确答案:D

答案解析:

- 1、登录国家统计局网站。
- 2、点击"统计数据"菜单中找到数据查询。
- 3、在查询页面输入关键词 普通本专科生毕业人数。
- 4、在找到的数据项中点击 相关报表。
- 5、右上角选择"最近 5 年",即可看到答案。

# <span id="page-5-0"></span>知识模块 3 : 政府开放信息资源 - 反诈防骗信息资源

## 具体要求:

- 1、能够从国家反诈中心 APP 中找到指定的资源、判断信息的真伪。
- 2、了解反诈防骗的常识。

### 学习指导及备赛建议:

- 1、安装国家反诈中心 APP。
- 2、深度体验其中的主要功能。

# 参考资源:

1、 微信推文《官方整活!国家反诈中心太会玩了》: <https://mp.weixin.qq.com/s/iMQkTE32fb6JQQ5CwCDn5g> 。 2、 B 站视频《国家反诈中心 APP 功能体验!》: <https://www.bilibili.com/video/BV17h411s7jF> 。

# 样题(多选题)

在国家反诈中心 APP 上有一个"风险查询"的功能,如果遇到可疑的(),可以在这个地 方查一下。 A、微信号 B、QQ 号 C、银行卡号 D、网址 正确答案:ABCD 答案解析: 安装这个 APP , 打开看一下, 就知道。

# <span id="page-6-0"></span>知识模块 **4** :政府开放信息资源— 医卫信息资源

## 具体要求:

- 1、了解卫健委官网( [http://www.nhc.gov.cn](http://www.nhc.gov.cn/) ,首页左侧服务栏目)提供的医卫信息查询服 务项目。
- 2、能够通过国家药品监督管理局网站上的查询系统查询药品、化妆品、医疗器械相关信息。 ( <https://www.nmpa.gov.cn/datasearch/home-index.html> )

### 学习指导及备赛建议:

- 1、深度体验。
- 2、分别查询一项药品、化妆品、医疗器械的信息。

3、参赛之前,建议把这两个网址放到浏览器收藏夹中,并做出明确标识,方便比赛时直接 打开使用。

### 参考资源:

1、 微信推文《医疗器械注册证信息查询方法,点这里》:

<https://mp.weixin.qq.com/s/tq5VxQHn7hG8OpaFDB1Gcw> 。 2、B 站视频《医疗器械注册 2| 国药局官网查询》: <https://www.bilibili.com/video/BV1cK411p7pd> 。

#### 样题(判断题):

某一款注册证编号为"辽械注准 20202140101" 的医疗器械, 它的产品名称是一次性手术 隔离服。( )

正确答案:错误

答案解析:

- 1、先通过搜索引擎找到国家药品监督管理局官网;
- 2、.找到医疗器械栏目下的医疗器械查询;
- 3、在高级检索中选择"注册证查询",输入关键词,即可看到结果。

# <span id="page-7-0"></span>知识模块 **5** :政府开放信息资源—文教信息资源

## 具体要求:

- 1、 能够利用学信网( [https://www.chsi.com.cn](https://www.chsi.com.cn/) )提供的学历查询功能判断毕业证书的真伪。 国内学位信息查询与认证服务网站于 2022 年 8 月 15 日由"学位网"调整到"学信网"。
- 2、 能够利用中国记者网( [http://press.nppa.gov.cn](http://press.nppa.gov.cn/) )的记者证查询功能判断记者身份的真 伪。

# 学习指导及备赛建议:

1、深度体验这两个网站的查询系统。

2、想办法找到真实的证件号码,实质性查询、判断。

3、参赛之前,建议把这两个网址放到浏览器收藏夹中,并做出明确标识,方便比赛时直接 打开使用。

# 参考资源:

1、微信推文《拿到毕业证后,教你如何辨别毕业证真假》:

[https://mp.weixin.qq.com/s/2RHEIQP\\_DIVk2vUpptIj-A](https://mp.weixin.qq.com/s/2RHEIQP_DIVk2vUpptIj-A) 。

2、学信网重要调整!事关你的学位查询与认证! - 知乎 <https://zhuanlan.zhihu.com/p/554638231>

3、微信推文《实用!教你如何辨别新闻记者证真伪》:

<https://mp.weixin.qq.com/s/XHjLIvLlC-WwtnS4f4SIjg> 。

# 样题(单选题):

请在学信网上查询这个毕业证书信息(证书编号:106101201301000019 ,姓名:周建芳 )。 请问这个毕业证书上载明的专业是什么?()

A、图书馆学 B 、情报学 C 、宏观经济学 D 、信息管理学

正确答案:C

答案解析:

在学信网上点击学历查询下的零散查询,输入证号和姓名查询,检索结果中可以看到专 业。

# <span id="page-8-0"></span>知识模块 **6**:政府开放信息资源**-**法律信息资源

#### 具体要求:

- 1、 能够使用国家法律法规数据库([https://flk.npc.gov.cn](https://flk.npc.gov.cn/))查询我国各层级法律法规,特 别是高级检索功能。
- 2、 能够使用中国裁判文书网([https://wenshu.court.gov.cn](https://wenshu.court.gov.cn/))查询公开的判决书。
- 3、 能够使用中国执行信息网([http://zxgk.court.gov.cn](http://zxgk.court.gov.cn/))查询被执行人、失信被执行人、 限制消费人员。
- 4、 知道通过中华人民共和国最高人民法院网 <https://www.court.gov.cn/>中查询公报 [http://go](http://gongbao.court.gov.cn/) [ngbao.court.gov.cn/](http://gongbao.court.gov.cn/),了解最高人民法院知识产权法庭网 [https://ipc.court.gov.cn/zh-cn/in](https://ipc.court.gov.cn/zh-cn/index.html) [dex.html](https://ipc.court.gov.cn/zh-cn/index.html) 可查询知识产权相关诉讼的民事裁定书等。
- 5、 通过全国人民代表大会网站 <http://www.npc.gov.cn/>查找《中华人民共和国民法典》等 法律权威文本,该网站可进行站内网页检索文本。较重要的考点。

### 学习指导及备赛建议:

- 1、深度体验上述网站的查询系统。
- 2、试一下,看哪个法律法规中出现了"共享单车"这个词?
- 3、试一下,涉及本校的判决书有哪些?必须要看到完整全文哦。

4、试一下,在中国执行信息网(http://zxgk.court.gov.cn)查询被执行人、失信被执行人、 限制消费人员,看看"贾跃亭"这个名字是否能查得到?能否找到相关详情?

5、参赛之前,建议把上述网址放到浏览器收藏夹中,并做出明确标识,方便比赛时直接 打开使用。

### 参考资源:

- 1、 微信推文《国家法律法规数据库开通!好用到爆!(附操作指南)》: [https://mp.weixin.qq.com/s/FpY9qSKeeiVctXD9EMh\\_jg](https://mp.weixin.qq.com/s/FpY9qSKeeiVctXD9EMh_jg)。
- 2、 B 站视频《中国裁判文书网怎么用》: <https://www.bilibili.com/video/BV1Rg411g7sW>。
- 3、 B 站视频《中国执行信息公开网怎么用》: <https://www.bilibili.com/video/BV1xy4y177nw>。

# 样题(单选题):

星河互联集团有限公司被列为失信被执行人,请问立案时间为 2018 年 10 月 31 日的法律 判决需偿还申请执行人多少金额?()

A、87065 B、92245 C、88910 D、83640

正确答案:B

答案解析:

中国执行信息公开网中搜索星河互联集团有限公司,找到对应日期的案号为(2018)京 0108 执 17244 号, 点开详情即可杳看

# <span id="page-9-0"></span>知识模块 **7**:政府开放信息资源**-**标准及标准文献资源

# 具体要求:

1、了解我国国家标准文献,标准号的含义。

2、能够通过国家标准全文公开系统(<http://www.gb688.cn/bzgk/gb/>)和全国标准信息公共 服务平台(<http://std.samr.gov.cn/gb>)查询我国国家标准,并从中获取需要的信息。(主要 出题点)

3、学会在国家部委官方网站检索相应的行业标准,如住房和城乡建设部([https://www.mo](https://www.mohurd.gov.cn/) [hurd.gov.cn/](https://www.mohurd.gov.cn/))、文化和旅游部(<https://mct.gov.cn/>)、国家统计局([http://www.stats.gov.cn](http://www.stats.gov.cn/) [/](http://www.stats.gov.cn/))等。

# 学习指导及备赛建议:

1、GB/T 7714-2015,这是一个标准号,知道其组成部分的含义。

2、给定一个标准,能够查找该标准,并获取其中指定的细节。

3、参赛之前,建议把两个网址放到浏览器收藏夹中,并做出明确标识,方便比赛时直接 打开使用。

4、通过搜索引擎迅速进入政府网站,熟悉其网站提供的检索功能。

#### 参考资源:

- 1、 知乎专栏文章《怎么才能免费查阅到国家标准(详细攻略)》: <https://zhuanlan.zhihu.com/p/90619729>。
- 2、 B 站视频《国家标准,行业标准,有多少?在哪里能找到?》: <https://www.bilibili.com/video/BV1dV41127Xo>。

# 样题(单选题):

2020 年 5 月 6 日, 国家标准《儿童口罩技术规范》(标准号: GB/T 38880-2020) 发布并 实施。以下所列哪一位不是该标准的起草人? ( ) A、高尚荣 B、李桂梅 C、许伟民 D、李建全 正确答案:C

答案解析:

国家标准全文公开系统里利用标准号查到该标准全文,第二页"本标准主要起草人"中查询 即得。

# <span id="page-10-0"></span>知识模块 **8**:政府开放信息资源**-**专利及专利文献资源

#### 具体要求:

- 1、 了解专利文献基本结构和概念。(主要出题点)
- 2、能够在国家知识产权局"专利检索及分析"系统( [https://pss-system.cponline.cnipa.gov.](https://pss-system.cponline.cnipa.gov.cn/) [cn/](https://pss-system.cponline.cnipa.gov.cn/))进行专利检索获取专利文献全文,并能从全文获取信息。(主要出题点)

3、能够在国家知识产权局 <https://www.cnipa.gov.cn/>的"地理标志和官方标志公告" [https:](https://www.cnipa.gov.cn/col/col2089/index.html) [//www.cnipa.gov.cn/col/col2089/index.html](https://www.cnipa.gov.cn/col/col2089/index.html) 中搜索相关公告内容。

4、能够在美国专利商标局(USPTO) [https://www.uspto.gov](https://www.uspto.gov/) 专利检索系统([https://patf](https://patft.uspto.gov/netahtml/PTO/search-bool.html) [t.uspto.gov/netahtml/PTO/search-bool.html](https://patft.uspto.gov/netahtml/PTO/search-bool.html))进行专利检索获取专利文献全文。

#### 学习指导及备赛建议:

1、"专利检索及分析" 系统一定要动手探索一下,找到专利全文并浏览文献的主要结构 和内容。

2、"专利检索及分析"这个平台需要注册账号,建议先注册号账号并登陆。注册账号是免 费的。

3、参赛之前,建议通过参考资源学习专利相关知识和检索系统,并把官方网址放到浏览 器收藏夹中做出明确标识,方便比赛时直接打开使用。

#### 参考资源:

- 1、 电子科技大学知识产权信息服务中心 《知识学堂》微视频: <https://ips.uestc.edu.cn/infos/service.jsp?view=23>
- 2、 中国知识产权远程教育平台培训视频 "专利检索": [http://ggfw.cnipa.gov.cn:8010/PatentCMS\\_Center/special/26](http://ggfw.cnipa.gov.cn:8010/PatentCMS_Center/special/26)

#### 样题(单选题):

小米是一家以手机、智能硬件和物联网平台为核心的科技公司,该公司持有一项名为"一 种用于耳机插头的连接部件、耳机插孔及终端"的发明专利,通过国家知识产权局专利检 索系统搜索并阅读专利原文,在文献的说明书部分,了解到该专利的技术领域为() A、电子工程领域 B、物联网领域 C、电子技术领域 D、制造技术领域 正确答案:C

答案解析:

在国家知识产权局的专利库中查找专利原文,阅读文献即可查到该专利的技术领域

# <span id="page-11-0"></span>知识模块 **9**:政府开放信息资源**-**商标及商标数据资源

#### 具体要求:

1、了解商标信息资源, 能在国家知识产权局商标局(<http://sbj.cnipa.gov.cn/>) 查询相关案 例评析和政策文件,熟悉该网站各栏目的主要内容。

2、能通过国家知识产权局商标局的"商标查询系统"(<http://sbj.cnipa.gov.cn/sbj/sbcx/>)查 询并获取商标信息。

### 学习指导及备赛建议:

1、访问国家知识产权局商标局,熟悉网站主要结构和功能。

2、进入国家知识产权局商标局的"商标查询系统",按照自己的思路,查询几个商标,要 看到具体的结果。

#### 参考资源:

- 1、 微视频《弄清商标申请流程,让你快速成功注册商标》-主要观看商标检索评估部分: [https://www.bilibili.com/video/BV1sR4y1p77h?spm\\_id\\_from=333.337.search-card.all.click](https://www.bilibili.com/video/BV1sR4y1p77h?spm_id_from=333.337.search-card.all.click)
- 2、 微信推文《中国商标网 商标查询方法》: <https://mp.weixin.qq.com/s/KOV3Gbd3KqOUp3oJWwexyg>。

#### 样题(单选题):

国家知识产权局商标局官网的案例评析中,有一起关于"图形(三 维标志、指定颜色)"商标驳回复审,申请人为费列罗有限公司,申 请商标如下图,对于该商标申请的驳回原因是:( )

A、申请商标仅有本商品的通用名称、图形、型号,违反了商标法第 十一条第(一)项的规定。

- B、申请商标仅有本商品的通用名称、图形、型号,违反了商标法第 十一条第(二)项的规定。
- C、申请商标仅直接表示商品的质量、主要原料、功能、用途、重
- 量、数量及其他特点,违反了商标法第十一条第(二)项的规定。
- D、申请商标使用在指定商品上,缺乏显著性,不具备商标识别作用,违反了商标法第十 一条第(三)项的规定。

正确答案:D

答案解析:

打开国家知识产权局商标局官网的案例评析页面,第一页就有对该商标的裁定案例,打开 阅读即可得到答案。

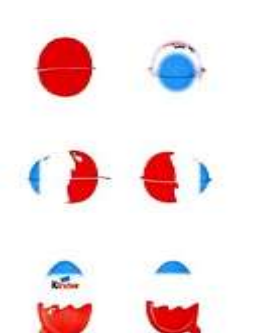

# <span id="page-12-0"></span>知识模块 **10**:实用学习资源**-MOOC** 学习资源

# 具体要求:

1、了解 MOOC 资源。

2、能够从中国大学 MOOC(<https://www.icourse163.org/>)、学堂在线([https://www.xuetang](https://www.xuetangx.com/) [x.com](https://www.xuetangx.com/))、EDX 网站(<https://www.edx.org/>)、网易公开课(<https://open.163.com/>)、国家中 小学智慧教育平台 (<https://basic.smartedu.cn/>)、国家虚拟仿真实验教学课程共享平台([htt](http://www.ilab-x.com/) [p://www.ilab-x.com](http://www.ilab-x.com/))等 MOOC 平台找到指定的课程并选课学习。

# 学习指导及备赛建议:

1、登录这些平台, 或者按照相应的 APP, 找一门课程, 看视频, 做题目, 深度体验。 2、参赛之前,建议把这两个网址放到浏览器收藏夹中,并做出明确标识,或者安装相应 的 APP,方便比赛时直接打开使用。

### 参考资源:

1、这几个平台,没什么难度,进去就会用。

2、知乎中的这个话题不错,"中国大学 MOOC 有哪些优质课程?":

<https://www.zhihu.com/question/280151111>。

# 样题(单选题):

在中国大学 MOOC 中有一门四川大学王红老师主讲的课程《中国诗歌艺术》,其中第 2.2 节讲述的内容( )。

A、诗之声:选音与读音 B、诗的语词及构句特点 C、不循常规的语序 D、诗的节奏与韵律

正确答案:C

答案解析:

在中国大学 MOOC 中找到这门课,在课程大纲中找到这一节,看一下。

# <span id="page-13-0"></span>知识模块 **11**:实用学习资源**-**实用视频学习资源

# 具体要求:

- 1、 了解 B 站([https://www.bilibili.com](https://www.bilibili.com/))、网易公开课([https://open.163.com](https://open.163.com/))、一席([http](https://www.yixi.tv/) [s://www.yixi.tv](https://www.yixi.tv/))、医学微视([https://www.mvyxws.com](https://www.mvyxws.com/))等平台上的学习资源。
- 2、能够从上述平台中找到指定的学习资源或探索需要的学习资源。

### 学习指导及备赛建议:

- 1、登录这些平台, 或者按照相应的 APP, 找一些学习资源, 看视频, 深度体验。
- 2、参赛之前,建议把这几个网址放到浏览器收藏夹中,并做出明确标识,或者安装相应 的 APP,方便比赛时直接打开使用。

#### 参考资源:

- 1、 微信推文《医学微视:科普视频很良心》: [https://mp.weixin.qq.com/s/D\\_WEfckJM3yBCj8mUiYXCA](https://mp.weixin.qq.com/s/D_WEfckJM3yBCj8mUiYXCA)。
- 2、 微信推文《有时间煲剧,不如看看这 5 个一席精彩演讲!》: <https://mp.weixin.qq.com/s/u3Zgl0H8fqithHMJuqnlFw>。

# 样题(单选题):

在网易公开课中有一门加利福尼亚大学伯克利分校的公开课"中级微观经济学"。请问这 门课"经济学基本模型与假设" 这一集的时长与下面的哪一个最接近?() A、43 分 B、56 分 C、63 分 D、80 分 正确答案:D 答案解析: 找到,看一下,就明白了。

# <span id="page-14-0"></span>知识模块 **12**:实用学习资源**-**免费电子书

# 具体要求:

- 1、了解常用的免费电子书网站,如:世界数字图书馆(<https://www.wdl.org/zh/>)、HathiTr ust ([https://www.hathitrust.org](https://www.hathitrust.org/))。
- 2、掌握这些免费电子书网站的检索,能够获取全文。(主要出题点)

# 学习指导及备赛建议:

1、登录这两个平台,查找具体图书,一定要能获取到全文。

2、比赛题目很大可能性是让你在这些平台中找具体一本书,然后问你这本书的一些细 节。

3、参赛之前,建议把这两个网址放到浏览器收藏夹中,并做出明确标识,方便比赛时直 接打开使用。

# 参考资源:

- 1、 微信推文《世界数字图书馆》: <https://mp.weixin.qq.com/s/sxX0II3ZAo4tUUK0KAkVXA>。
- 2、 B 站视频《HathiTrust 网站的使用细节与相关知识的普及》: <https://www.bilibili.com/video/BV1ew411Z79C>。

#### 样题(单选题):

在世界数字图书馆网站上找到名为《穿越冰岛》的电子书,请问该书在该网站上全文图片 张数是( )。

A、280 张 B、295 张 C、300 张 D、320 张

正确答案:B

答案解析:

1、直接搜索"Across Iceland", 即可看到图片张数。

2、地址:<https://www.wdl.org/zh/item/2573/>。

# <span id="page-15-0"></span>知识模块 **13**:实用学习资源**-**国家图书馆免费数字资源

### 具体要求:

- 1、了解国家图书馆([http://www.nlc.cn](http://www.nlc.cn/))的免费数字资源。
- 2、掌握国家图书馆免费数字资源的获取方法,重点关注数字古籍、数字方志、博士论
- 文、碑帖菁华、民国时期文献、全唐诗分析系统、全宋诗分析系统、二十五史研习系统。 (主要出题点)

# 学习指导及备赛建议:

- 1、 把国家图书馆网址([http://www.nlc.cn](http://www.nlc.cn/))放入收藏夹,方便比赛时直接打开。
- 2、需要注册登录,注册完全免费。参赛之前先注册好账号并登录。
- 3、前面提到的每个资源系统,实质用一下,找到全文。

### 参考资源:

- 1、 清华大学图书馆的资源推荐《中国国家图书馆数字资源》: <http://lib.tsinghua.edu.cn/info/1184/3672.htm>。
- 2、 B 站视频《国家图书馆网站 在线免费看各种资源/期刊》: <https://www.bilibili.com/video/BV1T7411q7EU>。

# 样题(判断题):

二十五史研习系统是国家图书馆提供的数字资源之一。在这个系统中,输入检索词"诸葛 亮"点击"全文"搜索,可以找到 898 条结果;点击"正文"搜索,可以找到 737 条结 果。( )

正确答案:正确

答案解析:

- 1、登录国家图书馆网站。
- 2、在"图书"栏目下找到二十五史研习系统。
- 3、输入检索词,搜索即可。

# <span id="page-16-0"></span>知识模块 **14**:实用学习资源**-**美国国会图书馆免费数字资

# 源

# 具体要求:

1、 了解美国国会图书馆网站([https://www.loc.gov](https://www.loc.gov/))上的免费数字资源。

2、掌握美国国会图书馆免费数字资源的获取方法,重点关注电子书、地图。这是主要出 题点。

# 学习指导及备赛建议:

1、把美国国会图书馆网站地址放入收藏夹,方便比赛时直接打开。

2、首页右上角有搜索区,可选择文献类型并输入关键词。

# 参考资源:

- 1、 微信推文《1979 种|美国国会图书馆藏中国珍稀古籍全文数据库》: [https://mp.weixin.qq.com/s/Ur-vOGnFAU\\_nBZ1BoB3Zzg](https://mp.weixin.qq.com/s/Ur-vOGnFAU_nBZ1BoB3Zzg)。
- 2、 美国国会图书馆的 A&Q: <https://ask.loc.gov/#s-la-box-83050-container-tab2>。

#### 样题(单选题):

在美国国会图书馆的网站上查找名为"四川湖北水道图"的古旧地图。请问这份地图在这 个图书馆的索书号是( )。

A、G4822.Y3A5 1735 .S5 B、G5822.Y3A5 1735 .S5

C、G6822.Y3A5 1735 .S5 D、G7822.Y3A5 1735 .S5

正确答案:D

答案解析:

1、登录官网。

2、在首页右上角搜索区选择类型"MAPS",输入关键词"四川湖北水道图",找到结 果。

3、在详情界面,找到"Call Number/Physical Location"著录项。

4、地址:<https://www.loc.gov/item/gm71005028/>。

# <span id="page-17-0"></span>知识模块 **15**:实用学习资源**-**问答社区信息资源

### 具体要求:

1、了解知乎([https://www.zhihu.com](https://www.zhihu.com/))等问答社区中的信息资源。

2、能够从上述平台上找到自己需要的优质资源。

### 学习指导及备赛建议:

1、登录知乎等问答平台官网(或安装对应的 APP), 实质性探索, 查找其中的学习资源。 2、参赛之前,建议把安装知乎 APP,方便比赛时直接打开使用。

#### 参考资源:

1、MOOC《信息素养: 效率提升与终身学习的新引擎》第 2.3 节"问答社区中的个体智 慧":

<https://www.icourse163.org/course/SICNU-1002031014>。

2、 专栏文章《新手知乎使用指南》: <https://zhuanlan.zhihu.com/p/52982066>。

#### 样题(单选题):

在知乎中有一个名为"有哪些免费的 PPT 模板下载网站?"问题。请问下列哪位答主出 现在排名前五名?()

A、秦阳 B、柚子姑娘 C、思晨 D、北斗望天

正确答案:A

答案解析:

在知乎中搜索,找到这个问题,即可看到。无论是网页版还是 APP,秦阳这位答主都出 现在前五名。

# <span id="page-18-0"></span>知识模块 **16**:学术信息资源**-**期刊论文及资源获取

# 具体要求:

1、能够使用 CNKI、万方、维普等学术数据库查找、获取中文期刊论文。

2、能够使用外文数据库 ScienceDirect( [https://www.sciencedirect.com](https://www.sciencedirect.com/) )、Wiley( [https://](https://onlinelibrary.wiley.com/) [onlinelibrary.wiley.com](https://onlinelibrary.wiley.com/) ) 获取外文期刊论文。

# 学习指导及备赛建议:

1、去这些资源系统中,实质性检索并获取全文。

2、若有必要,参考各平台的帮助。

3、这几个系统,检索是免费的。两个外文系统,不但检索免费,而且能获取部分全文。

#### 参考资源:

- 1、 B 站视频《全文型数据库:万方、维普的使用》: <https://www.bilibili.com/video/BV14A411i7EQ>。
- 2、 B 站视频《【ScienceDirect 在线指南】高级检索功能》: <https://www.bilibili.com/video/BV1A7411K7L5>。

# 样题(多选题):

"如果物理学中真的有御剑之术,那么保护电子不受外物干扰的御剑之气,就是拓扑。" 根据这段话在 CNKI 中获取论文原文, 下列选项中属于这篇论文引用的参考文献有()

A、Pancharatnam S 1956 Proc. Indian Acad. Sci.Sect. A 44 398

B、Berry M V 1984 Proc. Royad Soci. London A: Math. Phys. Erngineer. Sci.39245

C、Tomita A,Chiao R Y 1986 Phys. Rev. Lett. 57 937

D、Lewandowoki J J, ceifi M 2016 Annu. Rev. Mlater. Res. 46 151 正确答案:ABC

答案解析:

可以通过这段话在搜索引擎找到论文标题,进而在 CNKI 数据库中获取全文,找到文后参 考文献。

# <span id="page-19-0"></span>知识模块 **17**:学术信息资源**-**学术会议及资源获取

# 具体要求:

- 1、能够根据需求查找会议及会议文献,并能从文献中获取想要的信息。
- 2、能从 CNKI、万方会议论文数据库找到具体的会议论文。(主要出题点)
- 3、能从会议官网查找会议相关信息。(主要出题点)

### 学习指导及备赛建议:

1、深度体验 CNKI、万方的会议论文数据库,这两个数据库,检索是免费的。 2、参考系统帮助。

### 参考资源:

- 1、 微信推文——万方数据库资源每周推介(三):会议论文库: https://mp.weixin.qq.com/s/ClK9WTpM2b-jb\_2QwRv5LQ。
- 2、 微信推文——中国知网(五)《中国重要会议论文全文数据库》: https://mp.weixin.qq.com/s/t2F-MbpjU62o7lSdw5AN-Q。

#### 样题(单选题):

第九届国际计算与人工智能会议是一个专门致力于促进计算机和人工智能领域研究与开发 协同效应的国际会议,它将于 2023 年 3 月 17-20 日在中国天津举行,请问该会议的论文 投稿截止时间是:

- A、2022年10月10日 B、2022年10月15日
- C、2022年10月20日 D、2022年10月30日

正确答案:B

答案解析:

通过搜索引擎查找该会议官方网站,网站中有关于会议投稿截止时间的信息。

# <span id="page-20-0"></span>知识模块 **18**:学术信息资源**-**学位论文及资源获取

# 具体要求:

1、能够在 CNKI、万方等学位论文数据库中找到指定的信息。

2、能够在国图博士论文数据库(<http://read.nlc.cn/allSearch/searchList?searchType=65>)中 找到指定资源。

# 学习指导及备赛建议:

1、CNKI 和万方的学位论文数据库,查询是免费的,无论本校购买与否,都能查询。

2、国家图书馆的博士论文"馆藏博士论文与博士后研究报告数字化资源库"可以免费查 询。

### 参考资源:

- 1、微信推文《学位论文数据库,为你的论文开"外挂"》: <https://mp.weixin.qq.com/s/vXOhsSHL0X7fAKuDPQOjZA>。
- 2、 微信推文《万方学位论文数据库,帮你找到高质量的硕博论文!》: <https://mp.weixin.qq.com/s/U35Mcn59tmRcjjRmyk0pCQ>。

# 样题(单选题):

请问下列哪篇学位论文的指导老师不是西南交通大学的何川老师。( )

- A、高地应力层状软岩隧道围岩变形机理与支护结构体系力学行为研究
- B、高海拔寒区特长公路隧道冻胀特性及防冻研究
- C、施工期盾构隧道管片结构受力特性及裂损现象分析
- D、薄层破碎硬质岩隧道(群)施工方法及支护方式研究

正确答案:D

答案解析:

- 1、进入到 CNKI 学位论文数据库。
- 2、找到这几篇学位论文。
- 3、点开看详情,可以看到导师。

# <span id="page-21-0"></span>知识模块 **19**:学术信息资源**-OPEN ACCESS**

# 具体要求:

- 1、 能从 OA 信息资源检索系统 DOAJ( [https://doaj.org](https://doaj.org/) )、OALIB( [https://www.oalib.com](https://www.oalib.com、/) )、GoOA( [http://gooa.las.ac.cn](http://gooa.las.ac.cn/) )等 OA 资源检索平台上找到指定的信息。
- 2、能从 arXiv([https://arxiv.org\)](https://arxiv.org/)、ChinaXiv( [http://www.chinaxiv.org](http://www.chinaxiv.org/))等预印本系统中找 到指定信息。

# 学习指导及备赛建议:

1、深度使用这些系统,至少从每一个系统中找到一篇全文。

2、参赛之前,建议把这些网址放到浏览器收藏夹中,并做出明确标识,方便比赛时直接 打开使用。

### 参考资源:

- 1、 学堂在线《信息素养——学术研究的必修课》第 5.2 节"开放获取资源"。 https://www.xuetangx.com/course/THU12051000419/10322249?channel=i.area.recent\_searc h
- 2、 B 站视频《论文网站中的泥石流—arXiv》: <https://www.bilibili.com/video/BV1et4y1X7My>。

#### 样题(单选题):

请在 arXiv 中找到 arXiv identifier 为 "2108.09800"的文献并打开全文。请问这篇 PDF 全 文共有( )页。

A、9 B、14 C、18 D、23

正确答案:C

答案解析:

1、搜索找到并打开 arXiv 这个网站, [https://arxiv.org](https://arxiv.org/)。

2、在页面右上角的搜索区选择检索点"arXiv identifier";输入检索词为"2108.09800",确 定后即可找到文献。

3、点击页面右侧的 PDF ONLY,打开全文。

# <span id="page-22-0"></span>知识模块 **20**:学术信息资源**-**科研项目数据库

# 具体要求:

- 1、 能够在国家社科基金项目数据库[\(http://fz.people.com.cn/skygb/sk/index.php/index/index/](http://fz.people.com.cn/skygb/sk/index.php/index/index/4541) [4541\)](http://fz.people.com.cn/skygb/sk/index.php/index/index/4541)找到具体项目信息。
- 2、 能够在国家自然科学基金基础研究知识库[\(http://ir.nsfc.gov.cn\)](http://ir.nsfc.gov.cn/)中找到指定信息。
- 3、 能够在国家自然科学基金共享服务网[\(http://output.nsfc.gov.cn\)](http://output.nsfc.gov.cn/)中找到指定信息。

# 学习指导及备赛建议:

1、这 3 个系统,深度使用。

2、参赛之前,建议把这些网址放到浏览器收藏夹中,并做出明确标识,方便比赛时直接 打开使用。

### 参考资源:

1、 国家自然科学基金基础研究知识库使用指南:

- https://kd.nsfc.gov.cn/aboutUs。
- 2、 微信推文《国家自然科学基金基础研究知识库免费全文开放》: <https://mp.weixin.qq.com/s/TvzIQGn-jhmeOCwjcCrMuw>。

#### 样题(判断题):

题为"西南地区族际通婚促进民族文化交融机制研究"的 2020 年国家社科立项项目,负责 人是重庆大学的王瑞静。( )

正确答案:正确

答案解析:

- 1、 登录国家社科基金项目数据库([http://fz.people.com.cn/skygb/sk/index.php/index/index/4](http://fz.people.com.cn/skygb/sk/index.php/index/index/4541) [541](http://fz.people.com.cn/skygb/sk/index.php/index/index/4541) )。
- 2、在"项目名称"检索点下输入"西南地区族际通婚促进民族文化交融机制研究",然 后搜索。
- 3、在找到的结果中查看信息。注意,点击右箭头可以看到更多信息,"重庆大学"这个 信息,就需要这样查看。

# <span id="page-23-0"></span>知识模块 21:信息检索理论与技术-中图分类法

# 具体要求:

熟练掌握中图分类法。

# 学习指导及备赛建议:

1、了解中图法的基本规则。

2、能判断一本书在中图分类体系下分类号首字母。(主要出题点)

#### 参考资源:

1、 B站视频《E线微课4-巧用中图法提高文献检索效率》: <https://www.bilibili.com/video/BV1nt4y1k7uC>。

2、 微信推文《干货分享——了解中国图书馆分类法》: https://mp.weixin.qq.com/s/AiB98Iy2Tjq1o7R\_blGexw。

# 样题(单选题):

《信息素养与信息检索》这本书的中图分类号可能是()。 A、G252.7 B、F31 C、TP391.72 D、H36 正确答案:A 答案解析: 在中国图书馆分类法体系中, 《信息素养与信息检索》, 属于 G 类, 即: 文化、科学、教 育、体育类。

# <span id="page-24-0"></span>知识模块 **22**:信息检索理论与技术**-**高级检索

# 具体要求:

1、了解各种学术数据库中高级检索的入口。

2、能够熟练应用CNKI、维普、万方、ScienceDirect(https://www.sciencedirect.com)、 Springer(https://link.springer.com)、Wiley(https://onlinelibrary.wiley.com)、PubMed (http://pubmed.gov)等常用中英文数据库的高级搜索功能。(主要出题点)

### 学习指导及备赛建议:

1、大部分数据库,都有高级检索功能,在首页一般有链接。

2、进入CNKI、维普、万方、ScienceDirect(https://www.sciencedirect.com)、Springer (https://link.springer.com)、Wiley(https://onlinelibrary.wiley.com)、PubMed (http://pubmed.gov)等数据库进行检索,实质性体验高级检索功能。

#### 参考资源:

1、 B站视频《中国知网高级检索使用教程》:

https://www.bilibili.com/video/BV1954y1971K。

2、 B站视频《文献检索基础课10——全文型数据库:万方、维普的使用》: https://www.bilibili.com/video/BV14A411i7EQ。

### 样题(单选题):

在CNKI中,2015到2021年间发表的篇名中含有"信息素养"的期刊论文中,被引次数最高 的CSSCI论文是发表在哪个期刊上的? ( )

A、情报科学 B、大学图书馆学报 C、图书情报知识 D、图书馆学研究

正确答案:C

答案解析:

进入 CNKI 期刊库的高级检索界面,限定篇名含有"信息素养",在时间范围里把出版年度 设置为 2015 到 2021 年, 来源类别选择 CSSCI, 得到检索结果并按照被引排序。

# <span id="page-25-0"></span>知识模块 **23**:信息检索理论与技术**-**布尔逻辑检索

## 具体要求:

1、了解且、并、非三种布尔逻辑检索的含义。

2、熟练掌握 CNKI、维普、万方、ScienceDirect( [https://www.sciencedirect.com](https://www.sciencedirect.com/))、Spring er([https://link.springer.com](https://link.springer.com/) )、 Wiley( [https://onlinelibrary.wiley.com](https://onlinelibrary.wiley.com/))、PubMed([http://p](http://pubmed.gov/) [ubmed.gov](http://pubmed.gov/))等数据库高级检索中布尔逻辑检索的表达方式。(主要出题点)。

#### 学习指导及备赛建议:

1、进入 CNKI、维普、万方、ScienceDirect( [https://www.sciencedirect.com](https://www.sciencedirect.com/) )、Springer ([https://link.springer.com](https://link.springer.com/))、 Wiley([https://onlinelibrary.wiley.com](https://onlinelibrary.wiley.com/))、PubMed([http://pubm](http://pubmed.gov/) [ed.gov](http://pubmed.gov/))等中英文数据库利用布尔逻辑算符进行检索,并对比各数据布尔逻辑算符表示方 法的不同。

- 2、利用搜索引擎的布尔逻辑算符进行检索。
- 3、参考各平台的帮助。

#### 参考资源:

- 1、 西南交大 MOOC《信息检索》第 7.1.1 节"布尔检索": <https://www.icourse163.org/course/SWJTU-1460715163>。
- 2、 川师 MOOC《信息素养: 效率提升与终身学习的新引擎》第 6.7 节 "善用交并补, 组 合搜索更精准":

<https://www.icourse163.org/course/SICNU-1002031014>。

# 样题(单选题):

在 CNKI 中,题名中含有"乙肝"或"乙型肝炎",并含有"预防",但不含有"急性"的 学位论文中,发文量最多的是哪一年? ( )

A、2017 B、2018 C、2019 D、2020

正确答案:C

答案解析:

在 CNKI 学位论文库的高级检索界面,限定题名含有"乙肝"或"乙型肝炎",并含有 "预防",但不含"急性",得到检索结果,并在分组浏览中选择"学位授予年度"。

# <span id="page-26-0"></span>知识模块 **24**:信息检索理论与技术**-**截词检索

# 具体要求:

- 1、了解截词检索的基本定义及应用场景。
- 2、了解不同学术数据库对截词检索的支持情况。

3、掌握 PubMed([http://pubmed.gov](http://pubmed.gov/))、Springer([https://link.springer.com](https://link.springer.com/))数据库中的截 词运算符。(主要出题点)

# 学习指导及备赛建议:

- 1、 大部分系统,用问号和星号作为截词符,星号可以表示多个字符,问号表示一个字 符。但这个并不绝对,有些系统的截词符用的是其他字符,具体看系统的说明。
- 2、在 PubMed( [http://pubmed.gov](http://pubmed.gov/))、Springer( [https://link.springer.com](https://link.springer.com/)) 数据库动手 试一下。

# 参考资源:

1、 川师 MOOC《信息素养:效率提升与终身学习的新引擎》6.8 节"残缺的搜索词,查 的更全":

<https://www.icourse163.org/course/SICNU-1002031014>。

- 2、 武大 MOOC《信息素养与实践——给你一双学术慧眼》第 3.2 节: <https://www.icourse163.org/course/WHU-1003640003>。
- 3、 微信推文《pubmed 检索规则》: <https://mp.weixin.qq.com/s/QwcrhH7vzV0qtFUg5rWMEQ>。

# 样题(单选题):

在 Springer 数据库检索框中输入以下检索词, 返回结果最多的是?()

A、photocatalyst B、photocatalytic C、photocataly\* D、photocataly? 正确答案:C 答案解析: 在 Springer 数据库中,\*代表可能的一个或多个字母,?代表某一个字母。

# <span id="page-27-0"></span>知识模块 **25**:信息检索理论与技术**-**精确与模糊匹配

# 具体要求:

- 1、了解 CNKI、维普、万方等数据库中精确与模糊选项的含义。(主要出题点)
- 2、了解外文数据库中"精确匹配"的表达方式。
- 3、能够利用各数据库精确与模糊匹配选项调整检索结果。

### 学习指导及备赛建议:

1、进入 CNKI、维普、万方等数据库,试用精确与模糊匹配功能,并对比检索结果的不 同。

2、通过实践认识精确匹配在不同检索点(如标题、作者单位)下含义的不同。

3、外文数据库,一般用半角双引号实现精确匹配,也就是输入的检索词会被当做词组或 者短语处理,不能被拆分。

4、参考各数据库的帮助。

# 参考资源:

1、 川师 MOOC《信息素养: 效率提升与终身学习的新引擎》第 6.9 节 "精确与模糊, 匹 配方式的妙用":

<https://www.icourse163.org/course/SICNU-1002031014>。

2、 武大 MOOC《信息检索》第 5.3 节"短语检索": <https://www.icourse163.org/course/WHU-29001>。

#### 样题(多选题):

在 CNKI 期刊论文数据高级检索界面,检索点选择"作者单位",检索词输入"四川大学 经济学院",匹配方式选择"模糊"。下列哪种署名的论文可能找到?()

- A、四川大学经济学院 B、四川大学望江校区经济学院
- 正确答案:ACD
- C、四川大学经济学院外贸系 D、四川大学经济学院金融系

答案解析:

在 CNKI 期刊数据库的"作者单位"检索点下,模糊匹配是包含关系,精确匹配是完全一 致。

# <span id="page-28-0"></span>知识模块 **26**:信息检索理论与技术**-**结果筛选

# 具体要求:

1、了解 CNKI、维普、万方、ScienceDirect([https://www.sciencedirect.com](https://www.sciencedirect.com/))、Springer([ht](https://link.springer.com/) [tps://link.springer.com](https://link.springer.com/))、 Wiley([https://onlinelibrary.wiley.com](https://onlinelibrary.wiley.com/))、PubMed([http://pubmed.g](http://pubmed.gov/) [ov](http://pubmed.gov/))等中英文数据库的结果筛选功能。

2、能够使用这些数据库的结果筛选功能解决具体问题。

3、能够利用检索系统筛选功能内置的分组统计功能对检索结果进行简单分析。(主要出题 点)

### 学习指导及备赛建议:

1、结果筛选,一般在检索结果左侧。

2、进入 CNKI、维普、万方、ScienceDirect([https://www.sciencedirect.com](https://www.sciencedirect.com/))、Springer([ht](https://link.springer.com/) [tps://link.springer.com](https://link.springer.com/))、 Wiley([https://onlinelibrary.wiley.com](https://onlinelibrary.wiley.com/))、PubMed

([http://pubmed.gov](http://pubmed.gov/))等中英文数据库试用结果筛选功能。

3、重点关注筛选字段。

### 参考资源:

1、 微信推文《知网上线新功能(4) | 高效率筛选文献有妙招!》:

2、 [https://mp.weixin.qq.com/s/4oty2LjneGmGWqTjdB\\_qAQ](https://mp.weixin.qq.com/s/4oty2LjneGmGWqTjdB_qAQ)。

3、 微信推文《豫知小课堂 | 隐藏在中国知网中的数据分析》:

4、 <https://mp.weixin.qq.com/s/PDM85KAw8spOF9MgR8b1JA>。

# 样题(单选题):

在 ScienceDirect([https://www.sciencedirect.com](https://www.sciencedirect.com/))数据库中,检索 1995-2021 年标题中含有 "artificial intelligence"的 Review articles 论文,发文数量最多的三个期刊不包括?()

A、Radiologic Clinics of North America

B、Renewable and Sustainable Energy Reviews

C、Best Practice & Research Clinical Gastroenterology

D、Computers and Education: Artificial Intelligence

正确答案:D

答案解析:

在 ScienceDirect([https://www.sciencedirect.com](https://www.sciencedirect.com/))数据库中,限定 title 中含有"artificial in telligence", Year(s)中输入 "1995-2021"进行检索, 在检索结果中的"Article type"分组中 选择"Review articles", 然后再在检索结果的"Publication title"中选择发文量最多的三个期 刊。

# <span id="page-29-0"></span>知识模块 **27**:信息检索理论与技术**-**字段限制检索

## 具体要求:

- 1、了解中外文数据库中常用检索字段的含义。
- 2、能够根据需求熟练运用不同检索字段进行检索。

### 学习指导及备赛建议:

- 1、在 CNKI、维普、万方、ScienceDirect ([https://www.sciencedirect.com](https://www.sciencedirect.com/))、Springer ([http](https://link.springer.com/) [s://link.springer.com](https://link.springer.com/))、 Wiley ([https://onlinelibrary.wiley.com](https://onlinelibrary.wiley.com/))、PubMed ([http://pubmed.go](http://pubmed.gov/) [v](http://pubmed.gov/))等数据库的高级检索中动手试一下,看有哪些检索字段。
- 2、动手试一下。比如,找研究"鲁迅"的文章,检索字段应该是?

#### 参考资源:

- 1、 CNKI 帮助中的 1.2.1.3 检索项:<http://piccache.cnki.net/index/helper/manuals.html>。
- 2、西南交大 MOOC《信息检索》第 7.1.4 节"字段检索: [https://www.icourse163.org/course](https://www.icourse163.org/course/SWJTU-1460715163) [/SWJTU-1460715163](https://www.icourse163.org/course/SWJTU-1460715163)。

#### 样题(单选题):

在 CNKI 期刊论文数据中里检索一篇标题里面包含"沈祖荣"和"沙本生"的期刊论文。 请问这篇论文的参考文献有多少条?()

A、1 条 B、6 条 C、10 条 D、9 条

正确答案:D

答案解析:

- 1、注意区分不同字段之间的关系,清楚区分作者字段和标题字段。
- 2、检索出文献《沈祖荣与沙本生往来英文书信三通释证》。
- 3、打开文献详情,可在后面显示出参考文献、图书、中外文题录文献数量。

# <span id="page-30-0"></span>知识模块 **28**:信息检索理论与技术**-**搜索引擎的检索语法

## 具体要求:

1、了解搜索引擎的检索语法及应用场景,如 filetype、site、inurl、减号等搜索语法。

2、熟练掌握每种语法的规则(主要出题点)。

### 学习指导及备赛建议:

1、在主流搜索引擎中实质性使用 filetype、site、inurl、减号等搜索语法。

2、对比搜索结果,体会语法规则。

### 参考资源:

- 1、MOOC《信息素养: 效率提升与终身学习的新引擎》第5节: [https://www.icourse163.o](https://www.icourse163.org/course/SICNU-1002031014) [rg/course/SICNU-1002031014](https://www.icourse163.org/course/SICNU-1002031014)。
- 2、B 站视频《说出来你可能不信,你真的会百度吗?》: [https://www.bilibili.com/video/B](https://www.bilibili.com/video/BV1BA411i7TX) [V1BA411i7TX](https://www.bilibili.com/video/BV1BA411i7TX)。

# 样题(多选题):

在搜索引擎中,能通过 filetype 语法指定搜索到的文件类型是( )。 A、rmvb B、pdf C、ppt D、doc

正确答案:BCD

答案解析:

搜索引擎中能够用 filetype 语法指定搜索 pdf、doc、excel、ppt、rtf 格式文件。

# <span id="page-31-0"></span>知识模块 29: 知识管理工具-思维导图

## 具体要求:

1、了解常用的思维导图工具,如百度脑图、XMIND、幕布、MINDMASTER、MINDMA NAGER。

2、熟练掌握百度脑图([https://naotu.baidu.com](https://naotu.baidu.com/))的各项功能。

# 学习指导及备赛建议:

1、百度脑图是在线工具,完全免费,用百度账号即可登录使用。

- 2、建议深度使用一下百度脑图的各项功能,这个是主要的出题点。
- 3、比赛之前要有百度账号,方便登录。

#### 参考资源:

- 1、 B 站视频《20 分钟教你学会思维导图之百度脑图》:[https://www.bilibili.com/video/BV1](https://www.bilibili.com/video/BV1bb411A7Ge) [bb411A7Ge](https://www.bilibili.com/video/BV1bb411A7Ge)。
- 2、 B 站视频《4 款思维导图软件介绍和对比(XMIND、MINDMASTER、百度脑图、幕 布)》:<https://www.bilibili.com/video/BV1KE411V7FC>。

# 样题(判断题):

百度脑图可以导出多种格式,但是其中不包括 XMIND 格式。( ) 正确答案:错误 答案解析: 1、先打开百度脑图,制作一个简单的脑图。

2、文件"另存为",然后选择"导出",可以看到可选择的格式,其中包括 XMIND 格 式。

# <span id="page-32-0"></span>知识模块 30: 知识管理工具-笔记软件

# 具体要求:

- 1、了解常用的笔记软件,如有道云笔记、印象笔记、为知笔记等;
- 2、熟练掌握有道云笔记(网页版和 APP)的各项功能。

### 学习指导及备赛建议:

- 1、 有道云笔记是常用笔记软件,可以免费使用,有网页版,也有 APP。
- 2、有道云笔记网址: [https://note.youdao.com](https://note.youdao.com/)。
- 3、建议深度使用有道云笔记的各项功能,包括网页版和 APP。
- 4、比赛之前,要有有道云笔记账号,方便登录。

#### 参考资源:

- 1、 B 站视频《四款热门笔记软件综合大对比!总有一款适合你》: [https://www.bilibili.co](https://www.bilibili.com/video/BV1t7411m7sV) [m/video/BV1t7411m7sV](https://www.bilibili.com/video/BV1t7411m7sV)。
- 2、 B 站视频《有道云笔记 0 基础教程》: <https://www.bilibili.com/video/BV1P4411H7xN>。

### 样题(多选题):

在有道云笔记网页版中,可以免费使用的功能包括( )。

A、新建文档 B、创建任务列表 C、创建思维导图 D、导出思维导图 正确答案:ABC

答案解析:

1、在网页版登录有道云笔记,新建一个思维导图。

2、点击页面右上角的三个黑点,点击"导出图片",会提示无权限。

# <span id="page-33-0"></span>知识模块 31: 知识管理工具-问卷调查

# 具体要求:

- 1、了解免费的问卷平台。
- 2、熟练掌握问卷星([https://www.wjx.cn](https://www.wjx.cn/))的常用功能。

# 学习指导及备赛建议:

- 1、注册账号,深度使用问卷星的各项功能。
- 2、告诉你一个平台,知道它是不是问卷调查平台。

# 参考资源:

- 1、 B 站视频《问卷星简易教程》: <https://www.bilibili.com/video/BV1kE41137S7>。
- 2、 B 站视频《发问卷星之前一定要看一下我这个视频呀!》: <https://www.bilibili.com/video/BV1YL411H7R6>。

# 样题(单选题):

问卷星不仅可以做调查,还有考试、投票、表单、测评等功能。辅导员要收集班内每一个 人的身份证号码、手机号码等信息,可以用其中的()功能。 A、问卷 B、表单 C、测评 D、考试 正确答案:B 答案解析: 表单是个人提交指定的信息,其他人不可见,创建者可以从后台导出数据。

# <span id="page-34-0"></span>知识模块 32: 知识管理工具-PDF 处理

### 具体要求:

1、熟练掌握 WORD、EXCEL、PPT 转 PDF 的方法。

2、熟练掌握万彩办公大师(免费工具,下载地址 [http://www.wofficebox.com](http://www.wofficebox.com/) )中的 PDF 相关功能,包括:PDF 转 WORD、PDF 合并、分隔、批量加页码等功能。

# 学习指导及备赛建议:

1、WORD、EXCEL、PPT 内置转 PDF 功能,点击"另存为"即可看到。

- 2、万彩办公大师完全免费,有官方绿色免安装版,里面内置多种工具,请深度使用。
- 3、比赛之前,建议把这个软件的绿色版下载到本地。

#### 参考资源:

- 1、 万彩办公大师在线帮助: <http://www.wofficebox.com/help/pdf-tools>。
- 2、 B 站视频《国产最良心的办公神器,几乎满足所有办公需求》: <https://www.bilibili.com/video/BV1n4411J7gN>。

# 样题(多选题):

下列哪个是万彩办公大师内置的功能?()

A、PDF 分隔 B、PDF 合并 C、PDF 批量添加页码 D、WORD 转 PDF 正确答案:ABC

答案解析:

下载万彩办公大师绿色免安装版,启动后选择 PDF 工具集,即可看到各种 PDF 工具。

# <span id="page-35-0"></span>知识模块 33: 知识管理工具-OFFICE 插件

# 具体要求:

1、了解常用的 OFFICE 插件, 如小恐龙公文助手(WORD 插件)、方方格子(EXCEL 插 件)、iSlide(PPT 插件)、雨课堂(PPT 插件)。

2、熟练掌握 PPT 插件 iSlide 和雨课堂。

# 学习指导及备赛建议:

1、iSlide 插件,免费功能已经比较强大,建议下载安装深度体验,这个是主要出题点。 2、雨课堂是大学课堂常用的 PPT 插件,建议下载安装,深度体验,这个也是主要的出题 点。

# 参考资源:

- 1、 B 站视频《PPT 效率神器-islide 入门教程》: [https://www.bilibili.com/video/BV1Hb4y117yf/?spm\\_id\\_from=333.337.search-card.all.click](https://www.bilibili.com/video/BV1Hb4y117yf/?spm_id_from=333.337.search-card.all.click)
- 2、 雨课堂帮助中心: <https://www.yuketang.cn/help?list=11>。

# 样题(判断题):

雨课堂是一个 PPT 插件,可以免费安装使用,可以弹幕,支持单选、多选、填空、主观 题等多种题型,有分组功能。( ) 正确答案:正确 答案解析: 装上这个插件,深度使用一下,就知道了。

# <span id="page-36-0"></span>知识模块 34: 知识管理工具-字体搜索

# 具体要求:

1、掌握字体识别网站的具体用法,例如看到广告牌上炫酷的字体,你能想办法知道这是 什么字体。

- 2、能够查找字库文件并安装到自己的电脑上。
- 3、了解相关的知识产权问题。

# 学习指导及备赛建议:

- 1、 实质性体验求字体(<https://www.qiuziti.com/>)、识字体(<https://www.likefont.com/>)等 网站。
- 2、试一下,给一个有文字的图片,看能否把图片中的字体识别出来。

### 参考资源:

- 1、 MOOC《信息素养:效率提升与终身学习的新引擎》第 3.7 节"字体搜索": <https://www.icourse163.org/course/SICNU-1002031014>。
- 2、 B 站视频《新像素 别再群里求字体啦 教你如何找到想要的字体 UI 设计》: <https://www.bilibili.com/video/BV1xp4y167FX>。

#### 样题(单选题):

请问, 这是什么字体? ( ) A、汉仪尚魏和风体 B、汉仪糯米团体

# 誓扫匈奴不顾身

C、汉仪雪峰体 D、汉仪黛玉体

正确答案:B

答案解析:

用求字体或者识字体之类的字体识别网站,上传图片,识别。

# <span id="page-37-0"></span>知识模块 **35**:学术写作**-**论文结构及格式规范

## 具体要求:

1、了解期刊论文、会议论文和学位论文的结构组成。

2、能够查找到不同期刊、会议和学位论文的标准格式规范。

3、了解国标《信息与文献—参考文献著录规则》(GB/T 7714-2015),掌握 GB/T 7714-20 15 中规定的参考文献格式和文献标识符。

### 学习指导及备赛建议:

1、查找期刊论文、会议论文和学位论文各一篇,仔细观察论文的主要结构。

2、试一试在期刊、会议或者高校教务处、研究生院等官方网站查找论文的格式要求。

3、文献标识需要认真掌握,如:图书专著 M、期刊论文 J、学位论文 D、标准文献 S、 专利文献 P、报纸 N、研究报告 R 等。找到国标《信息与文献—参考文献著录规则》(GB /T 7714-2015)看一看。

### 参考资源:

- 1、 MOOC《巧克毕业论文》:第 4.1 节 "毕业论文结构要求" https://www.icourse163.org/course/NCU-1003539135?tid=1464755441
- 2、 国标《信息与文献—参考文献著录规则》(GB/T 7714-2015)下载地址: [http://www.gs.fudan.edu.cn/\\_upload/article/files/e2/3e/0197d0d64cbea9d9fae9a668329f/b9a](http://www.gs.fudan.edu.cn/_upload/article/files/e2/3e/0197d0d64cbea9d9fae9a668329f/b9a3a4c2-1e6f-4e81-9974-36eb01635471.pdf) [3a4c2-1e6f-4e81-9974-36eb01635471.pdf](http://www.gs.fudan.edu.cn/_upload/article/files/e2/3e/0197d0d64cbea9d9fae9a668329f/b9a3a4c2-1e6f-4e81-9974-36eb01635471.pdf)。
- 3、 微信推文《参考文献著录格式及示例》: [https://mp.weixin.qq.com/s/9E-lztsz9j5eXGEq\\_ZVgIw](https://mp.weixin.qq.com/s/9E-lztsz9j5eXGEq_ZVgIw)。

# 样题(单选题):

以下哪一种符合 GB/T 7714-2015 参考文献著录标准? ( )

- A、朱晓灿.新时代科普类图书出版趋势探析.传播与版权[J],2021(9):29-31+41.
- B、朱晓灿."新时代科普类图书出版趋势探析."传播与版权,2021(9):29-31+41.
- C、朱晓灿.新时代科普类图书出版趋势探析[J].《传播与版权》,2021(9):29-31+41.

D、朱晓灿.新时代科普类图书出版趋势探析[J].传播与版权,2021(9):29-31+41.

正确答案:D

答案解析:

对照国家标准著录。从 CNKI、维普、万方等学术数据库中也可以导出。

# <span id="page-38-0"></span>知识模块 **36**:学术写作**-**论文投稿

# 具体要求:

- 1、能够利用"学术期刊投稿分析系统"选择合适的期刊投稿。
- 2、能够识别虚假期刊。
- 3、能够找到期刊官方投稿渠道。
- 4、能够使用期刊的投稿系统。

# 学习指导及备赛建议:

- 1、DATAuthor 学术期刊投稿分析系统([http://datauthor.com](http://datauthor.com/)),动手试一下。
- 2、用官方的期刊查询系统 (<http://www.nppa.gov.cn/nppa/publishing/magazine.shtml>) 查询 一本期刊的真伪。
- 3、查找一本期刊的官网,找到投稿系统试一下。

# 参考资源:

- 1、 微信推文《在国家新闻出版总署,你知道怎么查期刊吗?》: <https://mp.weixin.qq.com/s/H271bpHs4uAaGGq7viuWcA>。
- 2、 B 站视频《投稿系统及流程》: <https://www.bilibili.com/video/BV1uN41197do>。

#### 样题(多选题):

投稿时应当注意所投期刊或会议的研究方向或学科与投稿论文一致,如果你有一篇研究主 题为"石墨烯、3D打印、污水处理"的论文,通过DATAuthor学术期刊投稿分析系统,得 出匹配度在90%以上的投稿期刊有

A、碳素 B、化工新型材料 C、功能材料 D、水污染及处理

正确答案:ABC

答案解析:

在 DATAuthor 学术期刊投稿分析系统进行中文期刊投稿分析,输入分析三个知识点,即可 得到期刊匹配结果。

# <span id="page-39-0"></span>知识模块 **37**:学术写作**-**学术伦理

# 具体要求:

1、了解学术伦理,树立学术诚信意识,了解学术不端行为以及学术不端问题带来的危害。 2、熟悉行业标准《学术出版规范 期刊学术不端行为界定》(CY/T 174-2019)以及教育 部颁布的《高等学校预防与处理学术不端行为办法》中列出的学术不端行为。

### 学习指导及备赛建议:

1、多看几遍,主要关注各种学术不端行为。

2、建议把这个标准下载下来,方便比赛时查询。

#### 参考资源:

- 1、 行业标准《学术出版规范 期刊学术不端行为界定》(CY/T 174—2019)全文地址: <http://www.qziedu.cn/d/file/p/2019-07-25/757fe731af7297f6ddf658a0fc8f43dd.pdf>。
- 2、 中华为民共和国教育部《高等学校预防与处理学术不端行为办法》 [http://www.moe.gov.cn/srcsite/A02/s5911/moe\\_621/201607/t20160718\\_272156.html](http://www.moe.gov.cn/srcsite/A02/s5911/moe_621/201607/t20160718_272156.html)
- 3、 北师大 MOOC《科研伦理与学术规范》: <https://www.icourse163.org/course/BNU-1206000801>。 选择第二次开课即可自学,这个课程全部内容在 B 站也可找到。

#### 样题(多选题):

下列行为,属于"一稿多投"的是()。

- A、论文以不同或同一种文字在同一种期刊的国际版本上再次发表
- B、将主要数据和图表相同的两篇论文分别投稿不同期刊
- C、将同一篇论文同时投稿多家期刊

D、将发表过的会议论文充实 50%以上数据后再次向期刊投稿,引用上次发表的论文并向 编辑部说明

正确答案:BC

答案解析:

论文以不同或同一种文字在同一种期刊的国际版本上再次发表,或者将发表过的会议论文 充实 50%以上数据后再次向期刊投稿,引用上次发表的论文并向编辑部说明不属于"一稿 多投"。

# <span id="page-40-0"></span>知识模块 **38**:科研工具**-**数据处理工具

# 具体要求:

- 1、了解数据处理的工具,如 EXCEL、R 语言、SPSS 等。
- 2、熟练掌握 EXCEL 在数据处理中的应用,重点关注 LEFT、RIGHT、MID、FIND、TRI M、REPLACE、SUBSTITUTE、CONCAT、&、CLEAN 这几个函数。(主要出题点)。

# 学习指导及备赛建议:

1、找 excel 的帮助,学习这几个数据处理常用的函数。

2、结合例子,动手试一下。

### 参考资源:

1、《Excel 数据处理 5 大常用函数》: <http://www.itongji.cn/detail?type=99991521>。 2、B 站视频《Excel MId、TEXT、VLOOK、RIGHT、FIND、CHAR、LEFT、SUBSTIT UTE 等函数随意提取文本信息实例》: <https://www.bilibili.com/video/BV1kv411Y7Kt>。

# 样题(单选题):

在 EXCEL 中提取身份证号码中的出生年月日,最合适的函数是()函数。

A left( )  $B$  right( )  $C$  mid( )  $D$  trim( )

正确答案:C

答案解析:

在 EXCEL 中, mid()函数可以在指定的字符串中从指定的字符开始提取指定数量的字符。 如果身份证号码在 A1 单元格, 提取出生年月日的函数表达是: =mid(A1,7,8)。LEFT() 函数可以提取最左边的指定数量字符。

# <span id="page-41-0"></span>知识模块 **39**:科研工具**-**数据(文本)可视化工具

#### 具体要求:

1、了解数据可视化工具,如 EXCEL、R 语言、SPSS、TABLEU、ECHARTS、FLOURIS H。

2、熟练掌握文字云(词云)生成器图悦(<http://www.picdata.cn/picdata/>)和微词云 ([https://www.weiciyun.com](https://www.weiciyun.com/))。

### 学习指导及备赛建议:

1、这些工具最好能动手用一下。

2、从备赛考虑,R 语言、SPSS、TABLEU、ECHARTS、FLOURISH 这几个工具, 知道 是做什么的即可。

3、图悦和微词云这两个工具重点考察词频统计功能。

#### 参考资源:

- 1、 B 站视频《词频词云制作网站》:<https://www.bilibili.com/video/BV1X64y127GW>。
- 2、 B 站视频《微词云》: <https://www.bilibili.com/video/BV1Mt4y1U7qL>。
- 3、 B 站视频《数据可视化教程: flourish 在线制作五分钟搞定》: <https://www.bilibili.com/video/BV1YC4y147cE>。

#### 样题(判断题):

在微词云( [https://www.weiciyun.com](https://www.weiciyun.com/) )中统计 2021 年 3 月 5 日李克强总理在第十三届 全国人民代表大会第四次会议上做的政府工作报告。可以发现,"经济"这个词出现的次 数高于"发展"。()

正确答案:错误

答案解析:

先找到 2021 年的政府工作报告,全文复制。在微词云网站上选择"在线分词",粘贴复制 的文本,然后下一步。微信扫码关注后即可看到结果。"发展"的词频高于"经济"。

# <span id="page-42-0"></span>知识模块 **40**:科研工具**-**论文排版工具

# 具体要求:

1、了解 LATEX。

2、了解 MATHTYPE、AXMATH 等排版插件。

3、熟练掌握 word 中涉及论文排版的常用功能,如插入脚注尾注、分节、设置页码页眉 页脚、自动生成目录、批量替换、标题样式、WORD 文件批量合并等。(主要出题点)

### 学习指导及备赛建议:

1、找个教程,系统学习 WORD 排版。

- 2、从备赛考虑,重点学习要求中提到的 WORD 功能。
- 3、B 站中有大量这方面的视频,搜索学习。

### 参考资源:

- 1、 B 站视频《人人必学的毕业论文排版课》: <https://www.bilibili.com/video/BV1bb411M7Y3>。
- 2、 B 站视频《论文排版很简单,10 分钟学会 Word 排版技巧,一次学习长久受益》: <https://www.bilibili.com/video/BV15Z4y1x7tq>。

### 样题(判断题):

用 WORD 进行论文排版,自动生成目录前要先设置标题样式。( ) 正确答案:正确 答案解析: 找段文字,试着做一下,就明白了。

# <span id="page-43-0"></span>知识模块 **41**:科研工具**-**学术评价工具

# 具体要求:

1、掌握影响因子、H 指数的含义及计算(主要出题点)。

2、能够判断一本期刊/一篇文章是不是在 CSSCI、北大核心、CSCD 收录范围内(主要出 题点)。

# 学习指导及备赛建议:

1、影响因子的计算、H 指数的判断,找点教程,一定要学会。

2、判断是不是 CSSCI、北大核心、CSCD, CNKI 中通过搜索即可搞定。比如:输入期刊 名或文章名,勾选 CSSCI,看能否找到。

### 参考资源:

- 1、 微信推文《引文指标知多少(一)影响因子怎么算》: <https://mp.weixin.qq.com/s/cXc0iIBXp0rLLnK-xq64QA>。
- 2、 影响因子与 H 指数-知乎 <https://zhuanlan.zhihu.com/p/26757772>。

# 样题(单选题):

请在中国知网学术期刊库,通过期刊导航找到核心期刊导航,找到心理学专辑。请问,这 个专辑中有 CSCD 来源期刊(不含扩展版)标注的期刊有几本?()

A、6 B、4 C、3 D、2

正确答案:D

答案解析:

打开中国知网学术期刊库,通过期刊导航找到核心期刊导航,找到心理学专辑,共有 6 本 期刊,注意查看其是否被 CSCD 收录

# <span id="page-44-0"></span>知识模块 **42**:科研工具**-**文献管理工具

# 具体要求:

1、了解常用的文献管理工具,如 Mendeley、EndNote、NoteExpress、Zotero、知网研学 系统。

2、掌握 Mendeley 的常用功能。(主要出题点)

# 学习指导及备赛建议:

- 1、Mendeley 是免费工具,有在线版,也有客户端,请安装后深度体验。
- 2、安装知网研学软件并体验。

## 参考资源:

- 1、 B 站视频《文献管理工具 Mendeley 的使用介绍》: <https://www.bilibili.com/video/BV1g54y1q7eo>。
- 2、 微信推文《Mendeley 一款让我抛弃 Endnote 的神器》: <https://mp.weixin.qq.com/s/5rv-XD5GWWrJN9j6czWy5g>。

# 样题(判断题):

在 Mendeley 中可以创建协作小组, 有三种类型: 私有组、邀请组及公开组。() 正确答案:正确 答案解析: 安装 Mendeley,深度使用。

# <span id="page-45-0"></span>知识模块 **43**:科研工具**-**文献追踪工具

# 具体要求:

- 1、了解文献追踪的含义:跟踪期刊、学科、机构、学者的最新科研成果。
- 2、了解常用的文献追踪方式:邮箱订阅、主题订阅和 RSS。
- 3、掌握 PUBMED 的文献追踪方式。(主要出题点)
- 4、掌握 CNKI 的文献追踪方式。(主要出题点)
- 5、了解 RSS 阅读器以及基于 RSS 插件追踪文献的操作方法。

# 学习指导及备赛建议:

1、在 CNKI 的检索结果页面, 点击"主题定制"即可跟踪该主题, 在 CNKI 首页中"我 的 CNKI"中即可查看; 在 CNKI 的期刊详情页面, 点击"rss 订阅"即可看到该期刊的 RSS 地址。

2、在 PUBMED( [https://pubmed.gov](https://pubmed.gov/) )检索结果页面,检索框下方有"CREATE RSS"和 "CREATE ALTER"选项,点击根据提示操作即可(请提前注册)。

### 参考资源:

- 1、 MOOC《文献管理与信息分析》3.3 节 科技文献订阅: <https://www.icourse163.org/course/USTC-9002>
- 2、 微视频《pubmed 新版本如何生成一个杂志的 rss》: <https://www.bilibili.com/video/BV1JG411x7gT/>
- 3、 微信推文《如何利用 RSS 跟踪期刊的最新文章》: <https://mp.weixin.qq.com/s/c4mSlsZtrYIGnlZhe1JWVA>。

# 样题(单选题):

中文期刊《马克思主义研究》在 CNKI 中的 RSS 订阅地址是什么?()

A、https://navi.cnki.net/knavi/rss/STUD B、https://navi.cnki.net/knavi/rss/RST

- C、https://navi.cnki.net/knavi/rss/STYU D、https://navi.cnki.net/knavi/rss/STEU
- 正确答案:A

答案解析:

CNKI 的期刊导航中找到该期刊的详细页面,页面中有 RSS 订阅图标,点击后即可获取 U RL。

# <span id="page-46-0"></span>知识模块 **44**:科研工具**-**文献可视化工具

#### 具体要求:

- 1、 了解文献可视化(知识图谱)工具,如 SATI、CITESPACE、VOSVIEWER。
- 2、 熟练掌握 CNKI、维普、万方的文献可视化分析功能。

## 学习指导及备赛建议:

- 1、 要求中提到的工具和功能,最好实质性用一下。
- 2、从备赛的角度,SATI、CITESPACE、VOSVIEWER 这三个工具,知道是做什么的即 可。
- 3、 分别在 CNKI、维普、万方选择一个检索词, 然后在检索结果页面找到文献分析功 能,进行实质性体验。

### 参考资源:

- 1、 微信推文《知网---计量可视化分析》: [https://mp.weixin.qq.com/s/rdHZ8ld2I4JPgL9sbaEn\\_Q](https://mp.weixin.qq.com/s/rdHZ8ld2I4JPgL9sbaEn_Q)。
- 2、 B 站视频《10 分钟搞定 citespace,文献可视化神器》: <https://www.bilibili.com/video/BV1sQ4y1K7vN>。

#### 样题(单选题):

请问 2011 年至 2020 年间以"四川师范大学"为第一作者单位发表 CSSCI 论文最多的作 者是( )。

A、谭光辉 B、汪洪亮 C、唐代兴 D、蔡方鹿

正确答案:C

答案解析:

- 1、 CSSCI 论文,一般在中文期刊论文数据库中检索,其中比较常用的是 CNKI、维普、 万方。
- 2、 在这个三个数据库中,只有 CNKI 有"第一单位"(第一作者单位)这个检索点。所 以选择 CNKI。
- 3、在 CNKI 的高级检索界面,文献类型选择"学术期刊",检索点选择"第一单位",检 索词输入"四川师范大学", 匹配方式选择默认的"模糊",时间限制 2011-2020, 来 源期刊勾选"CSSCI",然后点击"检索"。
- 4、 在检索结果页面,选择"导出与分析"→"可视化分析"→"全部检索结果分析", 在分析结果页面,选择"中国作者分布"项,即可看到高频作者排序柱状图。

# <span id="page-47-0"></span>知识模块 **45**:信息检索系统**-**馆藏查询系统

## 具体要求:

1、能在国内外图书馆网站首页找到馆藏查询系统的入口。

2、能在馆藏查询系统中找到指定文献的索书号、馆藏地、在馆情况等信息。

### 学习指导及备赛建议:

1、图书馆的馆藏查询系统,还有个名字叫 OPAC (Online Public Access Catalog, 联机公 共目录检索系统)。

2、通常一个图书馆会提供多种馆藏查询的入口,包括官网、微信公众号、移动图书馆 AP

P。任意选择几个图书馆尝试查找馆藏查询入口并检索文献信息。

3、了解索书号的构成,通常由中图分类号和书次号构成。

### 参考资源:

- 1、 微信推文《简单四步,解锁公众号"馆藏查询"功能》: [https://mp.weixin.qq.com/s/\\_9ao2fJPSLBBwEWK8w6xEA](https://mp.weixin.qq.com/s/_9ao2fJPSLBBwEWK8w6xEA)。
- 2、 微信推文《检索神器——OPAC》: [https://mp.weixin.qq.com/s/AgxysTm-7a\\_06A3u10mucA](https://mp.weixin.qq.com/s/AgxysTm-7a_06A3u10mucA)。

#### 样题(单选题):

请问:《一流大学图书馆治理能力现代化的探索与实践》这本书在四川大学图书馆的索书 号是? ( )

A、G258.6/6091 B、G258.6/6901 C、G258.6/1609 D、G258.6/9061 正确答案:D

答案解析:

- 1、登录四川大学图书馆官网。
- 2、在明远搜索的搜索框中输入书名搜索(或者选择文献服务→馆藏服务→书刊目录系
- 统,在打开的系统中选择检索点题名,检索词输入书名)。
- 3、找到这本书的馆藏数据,即可看到索书号。

# <span id="page-48-0"></span>知识模块 **46**:信息检索系统**-**学术搜索

# 具体要求:

- 1、 了解常用的学术搜索引擎。
- 2、了解 AMiner( [https://www.aminer.cn](https://www.aminer.cn/) ) 的各项功能。
- 3、熟练掌握百度学术( [https://xueshu.baidu.com](https://xueshu.baidu.com/))的各种功能。

# 学习指导及备赛建议:

1、登录百度学术网站,实质性搜索具体文献,深度了解其中的各项功能。这个是主要出 题点。

2、去知乎、B 站、微信、中国大学 MOOC 等平台查找与百度学术相关的学习资源。

#### 参考资源:

- 1、 B 站视频《百度学术简介 / 百度学术检索方法》: <https://www.bilibili.com/video/BV15a4y1L7KR>。
- 2、 B 站视频《百度学术 站内功能与文献检索》: <https://www.bilibili.com/video/BV1ym4y1U7Ub>。
- 3、 B 站视频《谷歌学术-Semantic Scholar-百度学术-知网使用方法分享》: <https://www.bilibili.com/video/BV1fR4y1W7Zt>。
- 4、 微信推文《百度学术,可能是百度最良心的一款产品!》: <https://mp.weixin.qq.com/s/HfHSBY1QqRxKEbP6HD7l6g>。

# 样题(判断题):

在百度学术中找到的学术文献,都能获得原文。( ) 正确答案:错误 答案解析: 在百度学术中找到的学术文献,百度学术一般会给出一个或多个全文获取来源,但能否获 取全文,还要看你有没有权限。有些可能可以,有些可能就不能。

# <span id="page-49-0"></span>知识模块 **47**:信息检索系统**-**图片搜索

# 具体要求:

1、掌握百度、搜狗、360、Yandex 等常用搜索引擎中的图片搜索功能;

2、掌握 iconfont([https://www.iconfont.cn](https://www.iconfont.cn/))、Unsplash([https://unsplash.com](https://unsplash.com/))、Pixabay([htt](https://pixabay.com/) [ps://pixabay.com](https://pixabay.com/))等图片搜索系统。

# 学习指导及备赛建议:

1、找到这些图片资源平台,实质性使用一下其中的检索系统。这个是主要出题点。

2、了解这些图片资源的版权问题。

# 参考资源:

- 1、 B 站视频:《以图搜图-反向图片搜索引擎,帮你找到原图出处及原始大图》: <https://www.bilibili.com/video/BV1Jf4y1F7e3>。
- 2、 B 站视频:《这 13 个以图搜图技巧,我赌你只知道 3 个!》: <https://www.bilibili.com/video/BV1NM4y1G7je/>。
- 3、 微信推文:《iconfont PPT 必备神器》: <https://mp.weixin.qq.com/s/NNijpKTJUTec-UVsjxeaCg>
- 4、 微信推文《Unsplash:一个很棒的免费图库》: [https://mp.weixin.qq.com/s/T79D96iqeahN-SrE\\_iMrsw](https://mp.weixin.qq.com/s/T79D96iqeahN-SrE_iMrsw)。

# 样题(多选题):

下列检索系统,可以以图识图的有( )。

- A、百度的图片搜索([https://image.baidu.com](https://image.baidu.com/))
- B、搜过的图片搜索([https://pic.sogou.com](https://pic.sogou.com/))
- C、360 的图片搜索([https://image.so.com](https://image.so.com/))
- D、Unsplash([https://unsplash.com](https://unsplash.com/))

正确答案:ABCD

答案解析:

登录网站,探索一下,即可发现哪些可以以图识图。

# <span id="page-50-0"></span>知识模块 **48**:信息检索系统**-**搜索引擎的高级搜索

# 具体要求:

- 1、了解百度、搜狗、360 等主流搜索引擎的高级搜索入口。
- 2、掌握百度、搜狗、360 高级搜索的具体用法。

### 学习指导及备赛建议:

- 1、 自己动手,找到各搜索引擎的高级检索入口。百度的高级检索界面有两个:一个是首 页右上角"设置"→"高级搜索",另一个是: <https://www.baidu.com/gaoji/advanced.html>。
- 2、深度使用这些高级搜索中的具体功能。

#### 参考资源:

- 1、 MOOC《信息素养:效率提升与终身学习的新引擎》第 5.10 节"把那些语法都忘了 吧,我有高级搜索界面" <https://www.icourse163.org/course/SICNU-1002031014>。
- 2、百度经验"进入百度高级搜索的方法": <https://jingyan.baidu.com/article/8065f87f49a39b23312498f5.html>。

#### 样题(多选题):

在百度的高级检索界面中有一个"关键词位置"的限定,其中可以选择( )。

A、网页任何地方 B、仅网页标题中 C、仅 URL 中 D、仅网页图片中 正确答案:ABC

答案解析:

在百度页面的右上角点击"设置"在弹出的菜单中选择"高级检索",仔细看一下"关键词 位置"这个选项。

# <span id="page-51-0"></span>知识模块 **49**:信息检索系统**-**网址导航

# 具体要求:

1、 了解虫部落·快搜( <https://search.chongbuluo.com/> )、AA 导航( <http://lackar.com/aa/> )、科塔学术导航([https://site.sciping.com](https://site.sciping.com/))、设计师网址导航([https://hao.uisdc.com](https://hao.uisdc.com/))、HI PPTER ([http://www.hippter.com](http://www.hippter.com/))等实用网址导航(可能部分网站会有风险提示,忽 略即可)。

# 学习指导与备赛建议**:**

- 1、这些网址导航,打开看看。这个是主要出题点。
- 2、选择一个,设置为自己浏览器的主页。
- 3、参赛之前,建议把这些网址放到浏览器收藏夹中,并做出明确标识,方便比赛时直接 打开使用。

# 参考资源:

- 1、 微信推文《10 个不为人知却好用到爆的网址导航推荐!》: <https://mp.weixin.qq.com/s/eAtILdRSBHKbmMaXkTPtCA>。
- 2、 B 站视频《受够了垃圾的网址导航?这几款网址导航值得尝试》: <https://www.bilibili.com/video/BV1h44y1q7Li>。
- 3、 微信推文《深得网友喜爱的导航网站都有哪些?》 <https://mp.weixin.qq.com/s/f8-JMUaSsJQ67wZ2tCAxzg>。
- 4、 《虫部落,一个超乎你想象的搜素引擎!》 [http://news.sohu.com/a/565038866\\_120265212](http://news.sohu.com/a/565038866_120265212)。

# 样题(单选题):

下列网址导航,内容聚焦学术资源的是( )。

A、https://site.sciping.com B、https://hao.uisdc.com

- C、https://ailongmiao.com D、http://www.hippter.com
- 正确答案:A 答案解析:
- 

登录网址,一看便知。

# <span id="page-52-0"></span>知识模块 **50**:信息检索系统**-**网络指数

# 具体要求:

- 1、 了解百度指数(<https://index.baidu.com/v2/index.html>)、微信指数。
- 2、能够利用网络指数数据分析问题。

## 学习指导及备赛建议:

1、微信指数:在微信中直接搜索微信指数即可找到。

2、百度指数需要登录,如果没有百度账号请提前免费注册百度账号。比赛之前建议先登 录。

# 参考资源:

- 1、 B 站视频《利用百度指数工具精准分析关键词的技巧与经验分享》: <https://www.bilibili.com/video/BV1ET4y1U78U>。
- 2、 微信推文《赞多 Claus|微信指数最新科普!》: <https://mp.weixin.qq.com/s/6QxBnr-HMMcUajF7KHOqAQ>。

### 样题(单选题):

根据百度搜索数据, 2021 年, 网民对火锅的关注量最多的省份是?( )

A、四川 B、河南 C、江苏 D、广东

正确答案:D

答案解析:

通过百度指数搜索火锅,选择人群画像,并限定时间范围为 2021 年 1 月 1 日至 2021 年 1 2月31日,通过地域分布分析各省份的搜索指数高低。